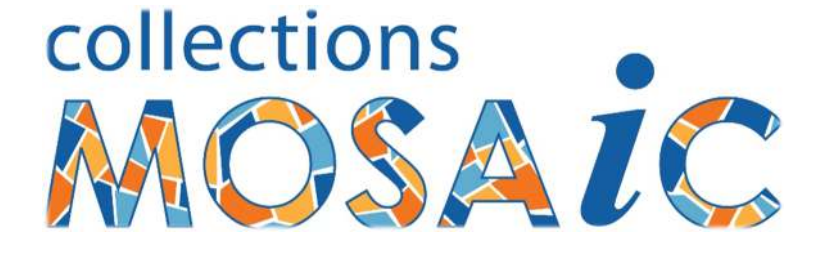

# **MOSAiC 11**

**Improvements & Changes** 

# **MOSAiC 11 Improvements**

MOSAiC 11 has been developed with the future in mind. In addition to many immediate improvements and adjustments, the underlying data structures have been extensively modified to pave the way for many future enhancements to be released progressively.

Here is a list of the significant changes you will enjoy immediately;

#### *The look and feel of MOSAiC*:

- 1. MOSAiC now has enhanced styling; including button icons, clearer wording and accentuated section tabs.
- 2. The data entry forms take full advantage of larger screens, being resizable and automatically opening full-screen.
- 3. The latest style of MS Office utilizes the now-familiar Ribbon, with functional Spell Checker, Record sorting & filtering, Spreadsheet-style views and record navigation.
- 4. Clearer button labels; e.g. "Defaults" is now "Settings" and "No Edit" is now "Lock Record" (no changes to shortcuts for the keyboard fans).
- 5. Description fields now fully formattable. Not just bolding and underlining, but with a built-in word-style editor, easily opened via a "Format" button.
- 6. The Library "Notes" field is formattable and has scrollbars when required.
- 7. You can now paste formatted text into Description and Notes fields, not just plain words. Include pictures, internet links etc. as you wish.
- 8. The Enter key starts a new line as expected.
- 9. Duplicated "shortcut keys" have been eliminated.
- 10. Drop-down lists initially show **all** entries, without having to use an asterisk \* (but you can still use the asterisk as before).
- 11. Records are now retrieved in the appropriate order; e.g. Objects are immediately in proper Accession Identity order, Sources are in Name order, Associations are in chronological order (then by Association reason within each date). This re-ordering has also been applied to the Reports.
- 12. There are significant increases in data capacity. For example, Accession Numbers up to 2 billion, Accession Series up to 2 billion, Prefixes up to 4 characters and Accession Parts up to 12 characters. The Title and Subject of a Library record can now contain up to 255 characters each.
- 13. In the "Advanced Queries" form, **all** fields now have square brackets around the data field name, for consistency.
- 14. All forms that allow updating of data have a "Save + Close" button, rather than just "Close".
- 15. Internal data is now hidden from view, even in spreadsheet view.
- 16. Valuations are now fully functional.
- 17. Exiting MOSAiC via the red X no longer complains.
- 18. Help emails can also be sent directly to IST from the MOSAiC Help form, which is easily reached from the menu bar or via the MOSAiC home page, by pressing **F1**

## *Attachments*:

- 1. Attachments are referred to as "Attachments" (not just images), to clearly demonstrate the capability of attaching **any** type of file. When attaching web pages, they are now more clearly referred to as "Web Page" rather than "Hypertext".
- 2. The file name and folder location of an attachment cannot accidentally be left blank. In such a situation, you are offered the opportunity to delete the attachment link or revert to the previous situation. Invalid Attachment links existing in your previous system are automatically deleted during the version 10 data import.
- 3. All attachment fields (Caption, File Name, Folder Path) can now contain up to 255 characters each. Subject Names & Contact Names can now contain up to 255 characters each.

## *Objects / Items*:

- 4. Location List editing has moved into the Settings area, whilst viewing the list is still available on the Objects form. More data validation is present - when entering / choosing a Location for an Object, the Location **must** exist in the list.
- 5. "World" importance is now appropriately "International". Existing data is automatically converted during the version 10 data import. This list can now be edited in Settings.
- 6. When entering an Object record, the Accession Identity is checked automatically for duplication, but when you choose to stay with the new record rather than open the existing record, only the new Accession Identity is removed, as opposed to cancelling the new record entirely.
- 7. Visitors can now see the Item Dates too.

## *Sources / Donors*:

- 8. Source records now initially open in Read-Only state.
- 9. Names can now safely contain apostrophes (e.g. O'Brien), without breaking searches and reports.
- 10. Sources now have a Country field too.
- 11. The default Source for new Items is now "<Unknown>", which can be edited or removed. The old "<<N/A>>" entry can also be removed if still in existence from an older version.
- 12. Sources (and Contacts) can now be emailed directly, providing the computer has an email program installed with a functional internet connection. This can be accomplished by Read-Only staff too.

#### *Library*:

13. Date Out & Date Due are now initially blank in a new Library record.

#### *Administration*:

- 14. "Defaults" is now more intuitively named "Settings"
- 15. Last Edit Date now includes the time as well, for more accurate auditing. The search forms still retain their search by date only (they ignore the time).
- 16. The "Item Type" can now be up to 25 Characters and the entire list is visible in the Settings area. The Item Type "Archives" is now correctly singular – "Archive" and all existing entries are automatically corrected during the version 10 data import. Unneeded Item Types can now be removed from the list, not just un-ticked.
- 17. There is now a "Browse" button for the "Default Attachments Folder".
- 18. The order of columns in the Authority Lists is more logical.
- 19. The Letter Type of user-defined letters can now be up to 50 characters.
- 20. The Password button is now next to the login fields, as expected.
- 21. The 3 records in the Training database that provide information about the data fields (style, maximum capacity etc.) can now all be found by searching for the word **information** in the Name field. This applies to Objects, Subjects & Library.
- 22. There is now a MOSAiC.LOG file in the Mosaic11 folder, which will automatically document all major events that occur when MOSAiC is running such as start/finish using MOSAiC, exporting to the internet etc.
- 23. Anomalies within the functionality controlling the number of computers in simultaneous use has been repaired.
- 24. Loans are an administrative function, so they are now in the "General Admin" area.
- 25. The default text of the Loans letter has been improved as well as the view window.
- 26. The "Optimize Database" tool in the MOSAiC 11 Start menu now correctly locates the DATA folder (automatically), allowing for the DATA folder to be optimized regularly, no matter where in your network the DATA is located.

#### *Installation & Registration*:

- 27. Subscribers to the "IST Support Plan" will receive email notifications of all future revisions of the software and will be sent all of the free updates without the need to regularly check for them.
- 28. A new MOSAiC installation kit is in place, which correctly recognises mapped network drives. The default folder for attachments is now called "ATTACHMENTS".
- 29. After installation and Registration validation, a one-use-only "Migrate v10 Data" button imports your old version 10 data, automatically repairing anomalies such as removing invalid attachment links.
- 30. The importing of the version 10 data automatically corrects some anomalies:
	- o Attachments with blank file name or folder location are removed, eliminating a lot of "Open Error" messages.
	- o Item Type "Archive**s**" should be singular "Archive". The import process fixes this.
	- o "World" Importance has changed to "International". The import automatically makes this change.
- 31. In the Registration form, once any (red) key license data has been altered, the license number (IST Code) has to be accepted before the form can be closed. If the license number is unacceptable, the choice is given to retry or cancel all of the changes.
- 32. When closing the Registration form, the view returns to the Settings form.

## *SQL Edition*:

33. In addition to all of the above, the triggers and messages in the SQL Edition database have been modified to ensure MOSAiC remains compatible with all versions of SQL Server from SQL Server 2005 up to at least SQL Server 2016.

#### *The World Wide Web*:

- 1. The existing **MOSAiC Web** option is now included in all editions of MOSAiC 11. All you need to pay is the annual hosting fee to have your collection online. Ask us for more details!
- 2. A new online presence called "**MOSAiC Online**" is also available, as an alternative option to the existing MOSAiC Web. This presence is more sophisticated and more configurable by yourself. Purchase the MOSAiC Online add-on for a more sophisticated online presence. There is also an annual hosting fee for the MOSAiC Online option.
- 3. Registering for either online presence is controlled in the Registration form. Also included in the Registration form is the ability to name your collection differently to your organisation name (if desired) such as City of \*\*\* And \*\*\* Museum.
- 4. **MOSAiC Online** has Collection searching, Item searching & Faceted searching as well as Over-arching searching (all collections).
- 5. **MOSAiC Online** is compatible with Trove, allowing you to become a Trove "Content Partner" and have your collection exposed via Trove.
- 6. Your **MOSAiC Online** home page is highly configurable for personalisation. It can have a continuous rolling display of your favourite items, as well as an "exhibition" of just the favourite items. This exhibition can be displayed on screen as a continuous slide show, ideal for a reception area.
- 7. Your **MOSAiC Online** collection has privacy levels configurable by yourself, from a one-step action to make the whole collection private - only accessible to those with a password to log in to your collection, right down to setting individual fields to private or public.
- 8. You have a personal "Settings" area in **MOSAiC Online** to configure many aspects, including adding login identities for your own team, privacy settings, display characteristics, etc.
- 9. Uploads to **MOSAiC Online** are more efficient, because it uses the automatic record update auditing already active in MOSAiC to ensure records that have not changed since the last upload do not get uploaded again (until they get changed in some way).
- 10. More uploading efficiency has been introduced by adding the "Include in Exports" tick-box to Subjects and Library records in addition to the facility already in existence for Objects.
- 11. Details of the most recent upload are clearly shown in the Export section of Settings (where the upload controls are). Details of all uploads are automatically logged in a file called "MosaicOnline.LOG", which exists in your "ExportedData" folder. This log file can be viewed easily via a button in MOSAiC, next to the export controls.

#### *The Future*:

The data structures in MOSAiC have been enhanced to cater for potential future improvements that may be released as minor (free) updates. Here are some possibilities;

- o The formatting of Descriptions & Notes will be carried into the Online copy of the record
- o "Advanced Queries" saveable for re-use
- o Sources will be able to receive their donation acknowledgement via email
- o Optional watermarking of uploaded images
- o Optional thumbnailing of uploaded images
- o Attach images to Loan records and Library records
- o Automatic Numbering for Library Number
- o More detailed searching of the Associations
- o Active Hyperlink fields
- o Adding a GPS reference to Subject Places
- o Automatically synchronising of a person's data

(e.g. when they are a Source and/or a Subject and/or a Contact)

- o The "Correct Invalid Attachment Paths" will be extended to include Subjects & Library
- o Introduction of the museum MDA code

Many thanks go to those who have made suggestions and requests that have helped shape the current improvements to MOSAiC and many more are still in the pipeline. This helps MOSAiC become even more suited to your needs and we hope you will continue to give us your valuable feedback. Your comments and requests are always welcome. If MOSAiC is not absolutely right for you, how could it become even better? Please let us know.